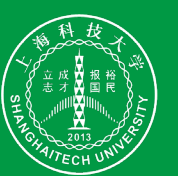

**ShanghaiTech University** 

上海科技大学

## 物质学院集群及常用软件介绍

魏 旗、刘晓迁 2021年10月28日

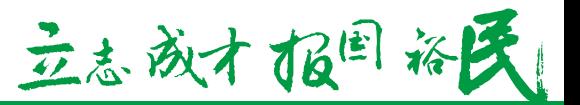

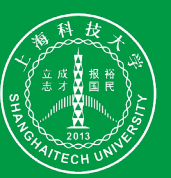

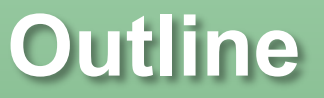

#### vasp编译及使用

EL NETTO ATTENDED

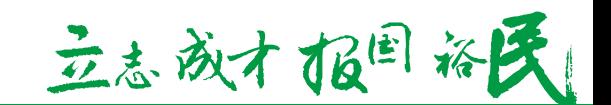

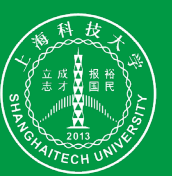

## **Flow chart of compiling**

# **load environment vars** prepare makefile make

module load compiler/intel/composer\_xe\_2015.2.164 module load mpi/intelmpi/5.0.2.044 echo \$MKLROOT echo \$I\_MPI\_ROOT

copy makefile from template

make / make xxx

See **README** file for the detail of the make options

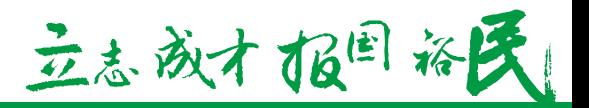

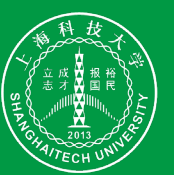

#### **File structure of VASP**

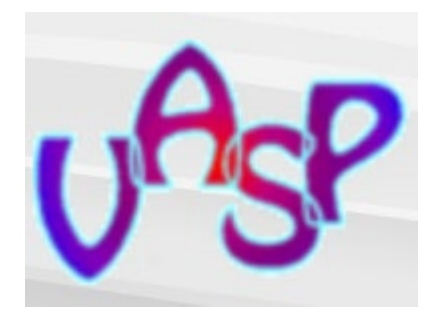

A HERE A

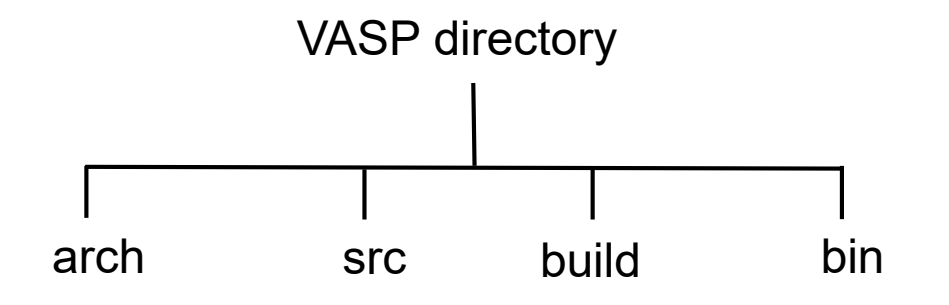

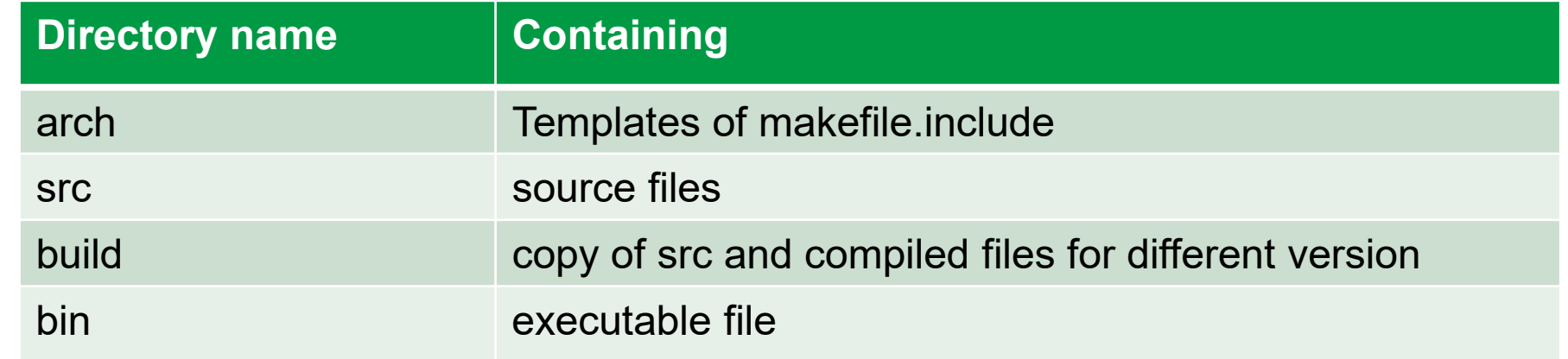

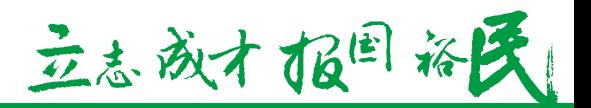

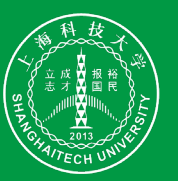

## **Compiling VASP.5.4.4**

#### Steps:

加载环境变量

module load compiler/intel/composer\_xe\_2015.2.164 module load compiler/intel/composer\_xe\_2015.2.164 module load mpi/intelmpi/5.0.2.044 module load mpi/intelmpi/5.0.2.044 module load compiler/cuda/6/9.0 # 目前110节点为centos6系统

复制makefile.include文件模板

cp arch/makefile.include.linux\_intel makefile.include cp arch/makefile.include.linux\_intel makefile.include

编辑makefile.include (gpu)

vi makefile.include vi makefile.include

修改:1) CUDA\_ROOT = /public/software/compiler/cuda/6/cuda-9.0 (版本与前面module加载保持一致) 2) 在GENCODE ARCH行添加: -gencode=arch=compute 70,code=\"sm\_70,compute\_70\" (此参数对应 V100 GPU卡,其他型号需查看对应计算能力)。目前vasp的GPU加速建议使用6以上的版本。 编译

#### make

Note: 这里默认登录节点 为10.15.22.110,若登 录节点为10.15.22.190, 需注意部分环境变量的 变化

立志成才报国裕

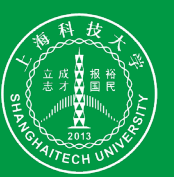

WWW. A. H. History

## **Compiling VASP.5.4.4**

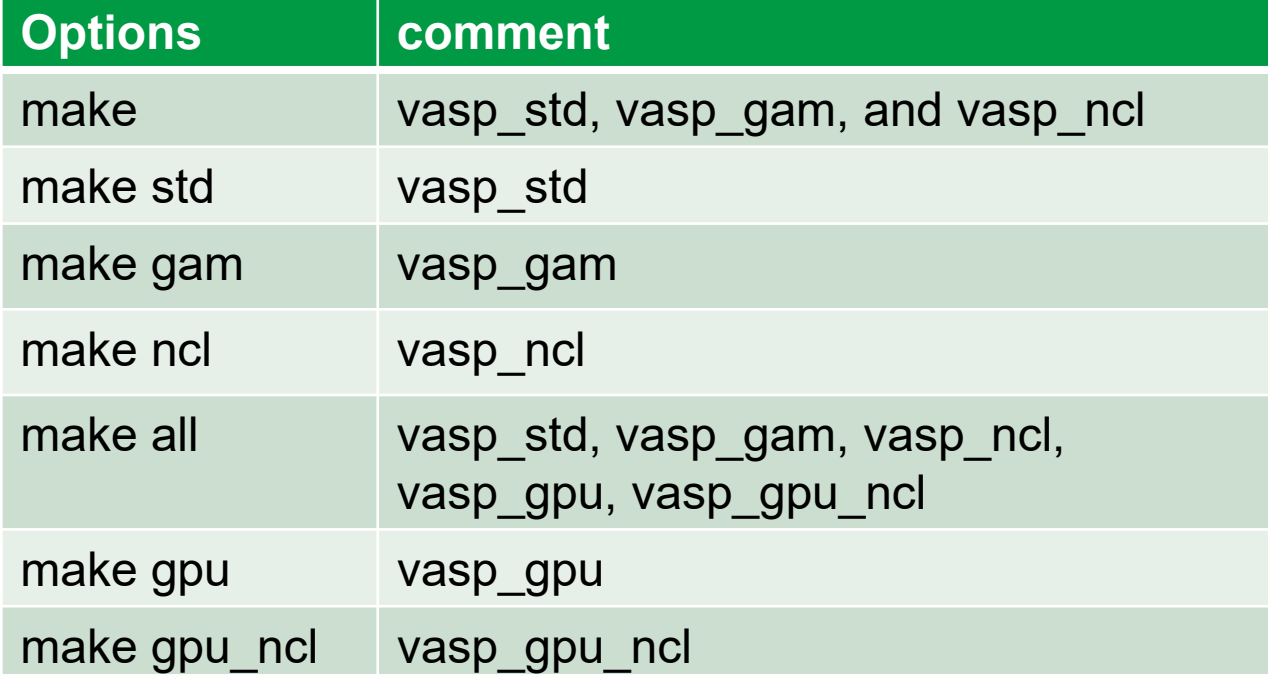

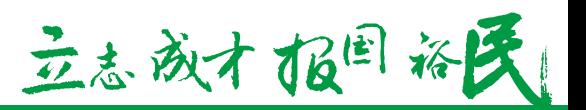

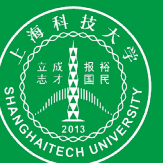

## **Compiling VASP.5.4.4**

#### Compile with shell script (cpu version):

- 1. Put the file vasp.5.4.4.tar.gz and patch.5.4.4.16052018.gz in the same directory;
- 2. Run the following shell script.

#!/bin/bash tar -zxvf vasp.5.4.4.tar.gz cd ./vasp.5.4.4 cp arch/makefile.include.linux\_intel ./makefile.include module load compiler/intel/composer\_xe\_2015.2.164 module load mpi/intelmpi/5.0.2.044 nohup make std>make.log 2>&1 &

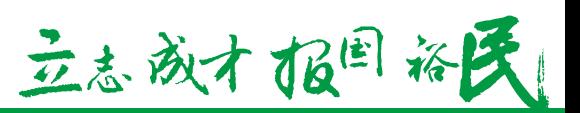

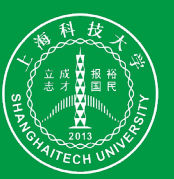

WITH HE TO

## **Example - Fcc Si band**

#### [https://www.vasp.at/wiki/index.php/Fcc\\_Si\\_bandstructure](https://www.vasp.at/wiki/index.php/Fcc_Si_bandstructure)

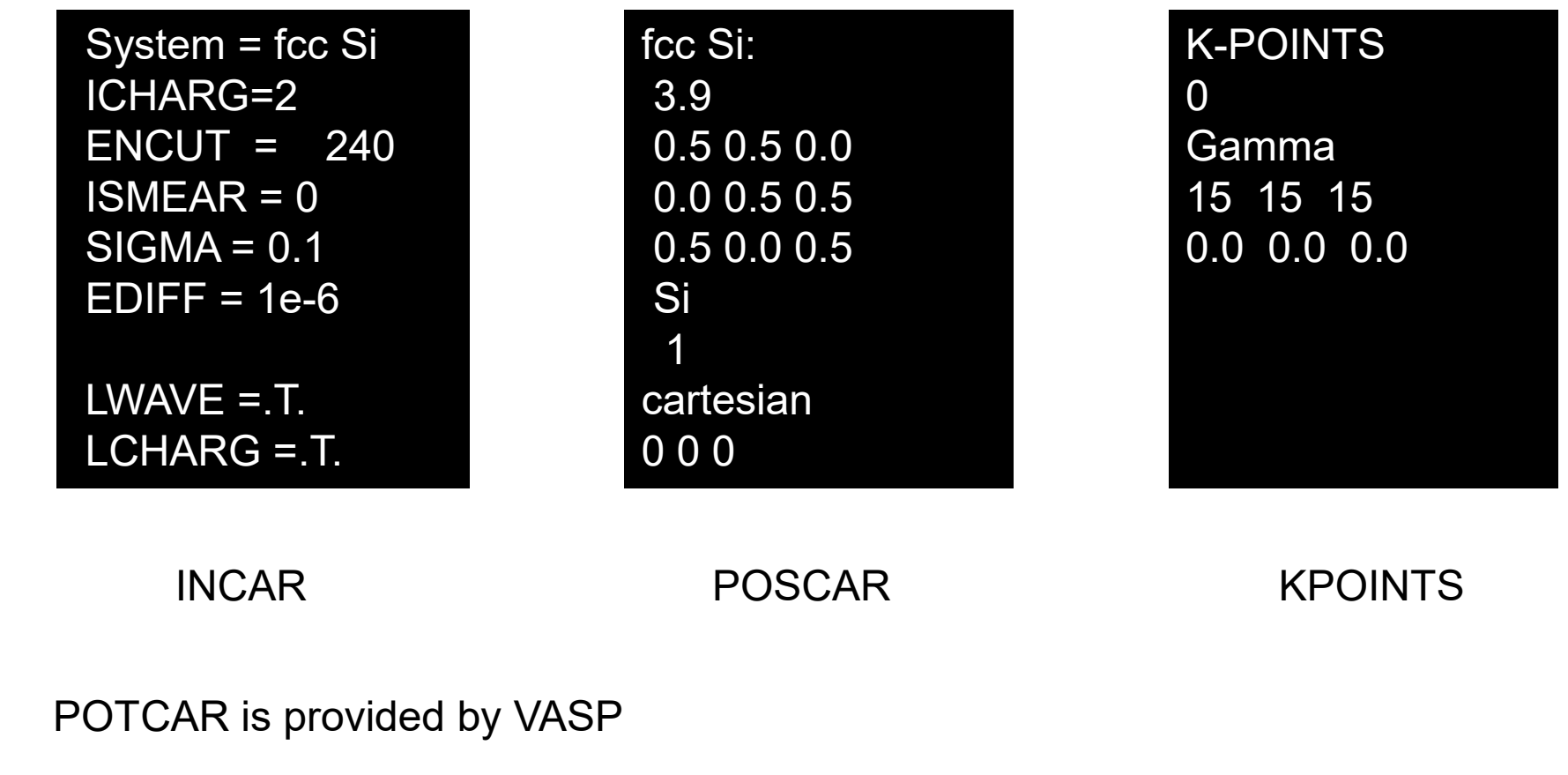

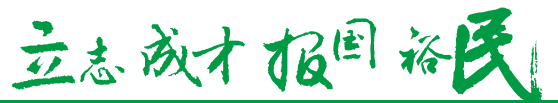

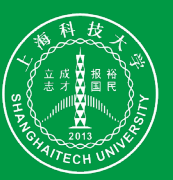

## **Example - Fcc Si band**

#### [https://www.vasp.at/wiki/index.php/Fcc\\_Si\\_bandstructure](https://www.vasp.at/wiki/index.php/Fcc_Si_bandstructure)

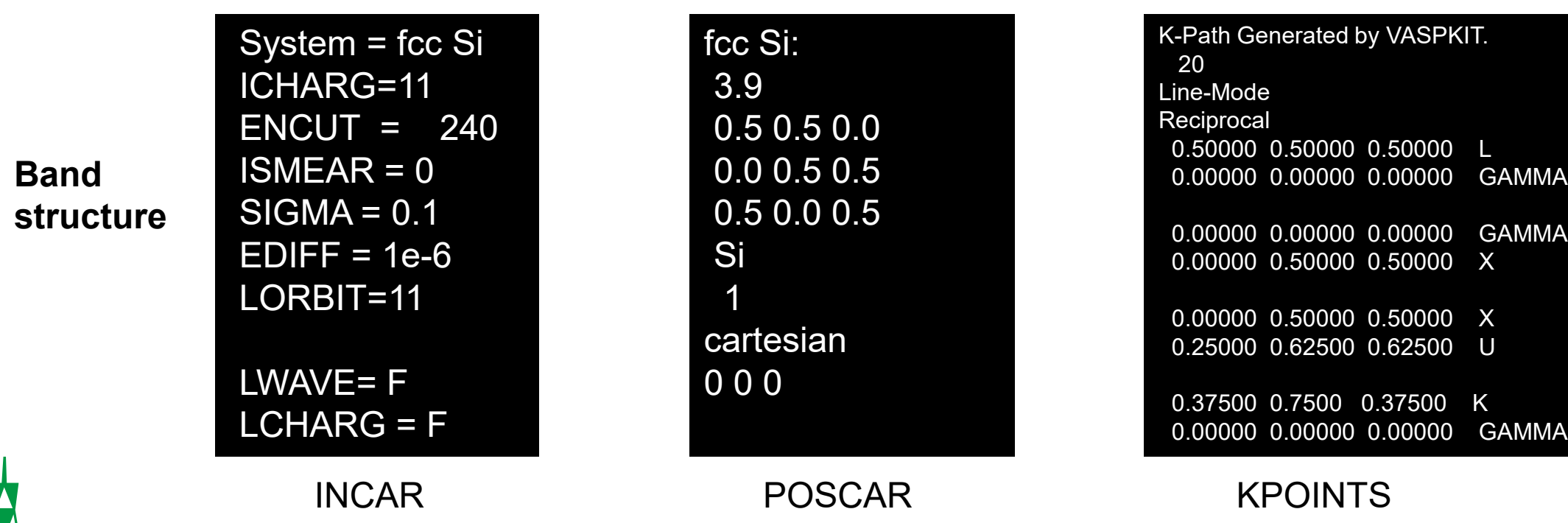

[https://www.vasp.at/wiki/index.php/The\\_VASP\\_Manual](https://www.vasp.at/wiki/index.php/The_VASP_Manual) The command description can be found in vasp wiki:

The Holland College of

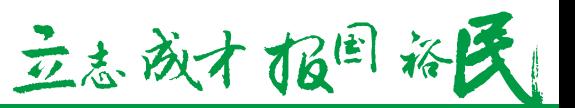

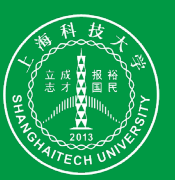

## **Example - Fcc Si band**

立志成才报国裕

PBS script (sub.pbs)

 $\triangleright$  Input files of VASP

- INCAR
- POSCAR
- POTCAR
- KPOINTS

#PBS -N vasp #PBS -l nodes=1:ppn=28 #PBS -S /bin/bash #PBS -j oe #PBS -q queue\_name

cd \$PBS\_O\_WORKDIR NPROCS=`wc -l < \$PBS\_NODEFILE`

module load mpi/intelmpi/2017.4.239 module load compiler/intel/intel-compiler-2017.5.239

export vasp=/public/home/yourname/vasp/bin/vasp\_std mpirun -np \$NPROCS \$vasp >output

submit job:

qsub sub.pbs

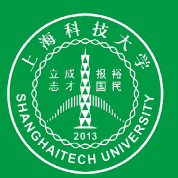

#### Plot the band structure

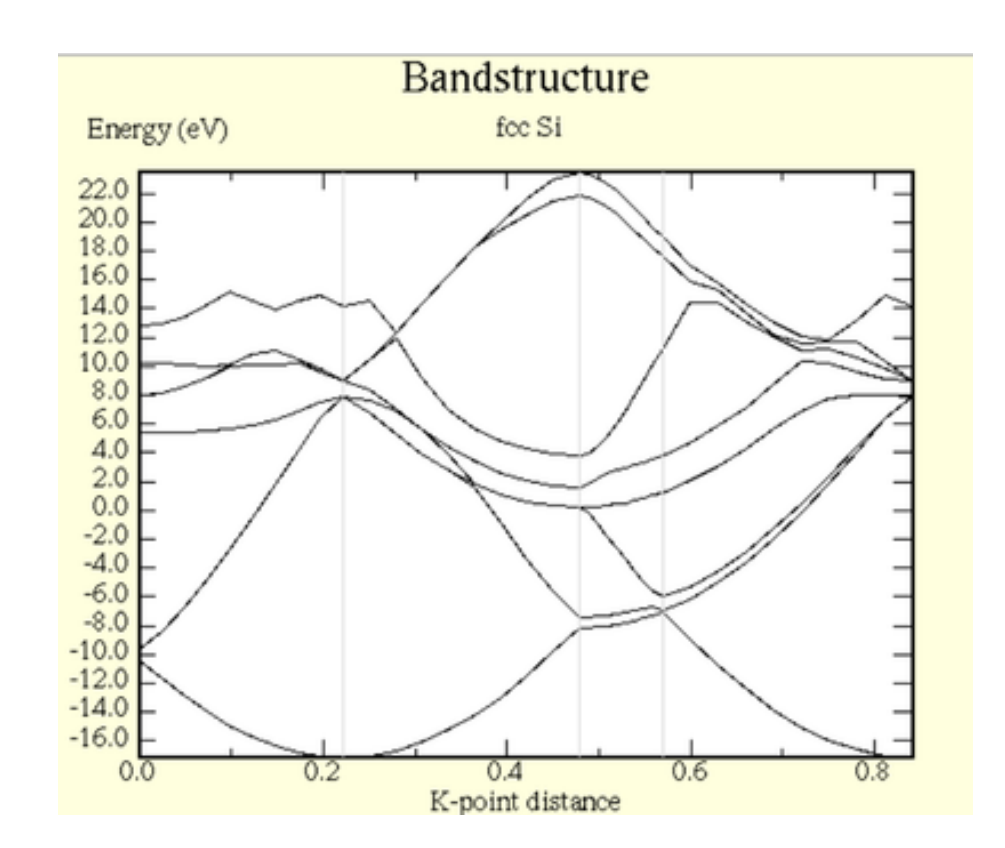

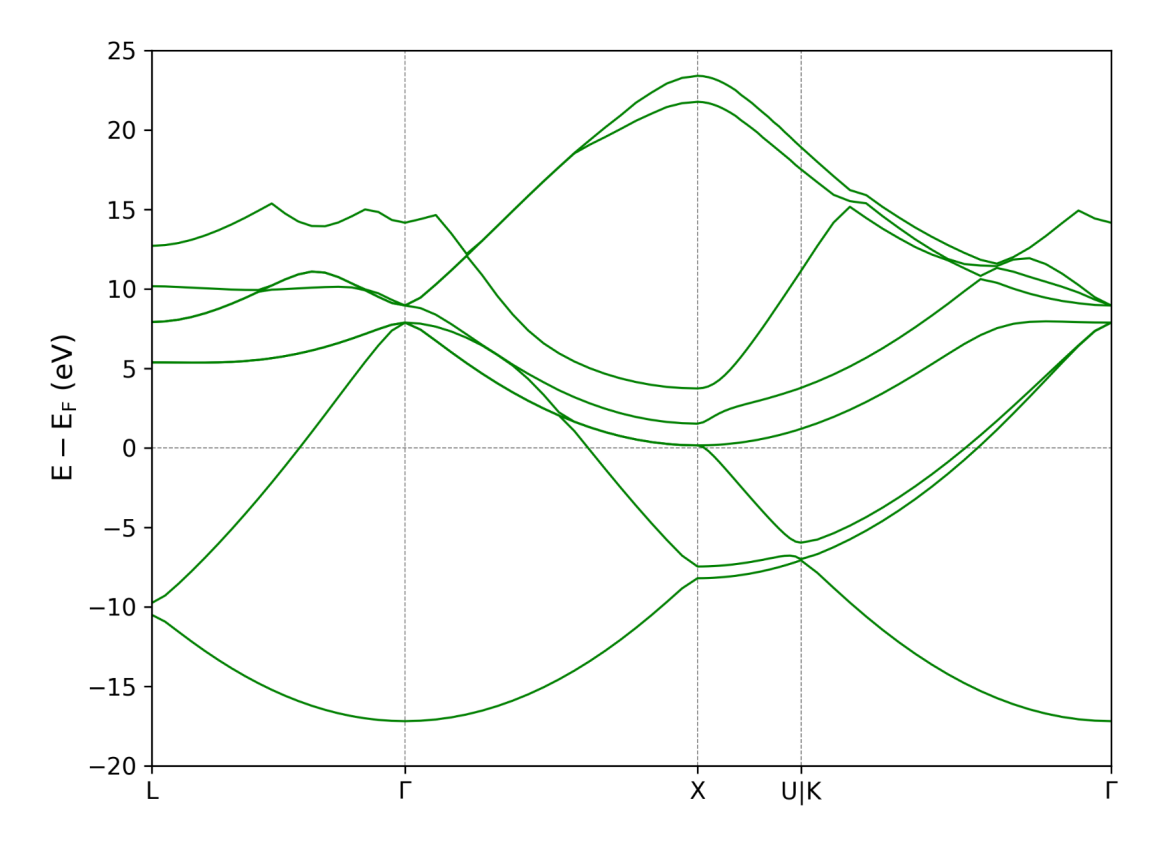

**Example - Fcc Si band**

立志成才报国格民

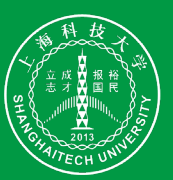

### **Example - Fcc Si band**

Some useful tools and websites for VASP

[https://www.vasp.at/wiki/index.php/The\\_VASP\\_Manual](https://www.vasp.at/wiki/index.php/The_VASP_Manual) (VASP Manual)

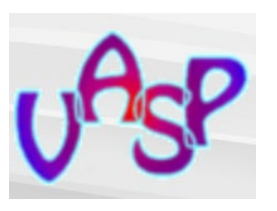

<https://www.bigbrosci.com/>

<https://vaspkit.com/>

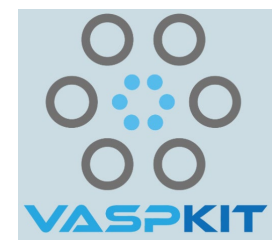

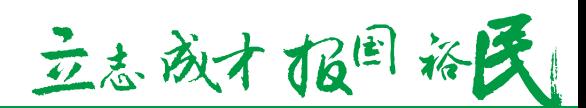